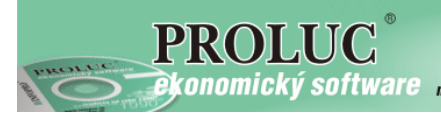

**Ekonomický software** modulárny ekonomický systém pre malé a stredné firmy

# **P R O S T R E D I E**

## **PROLWO – Sieťová verzia**

**Referenčná príručka** 

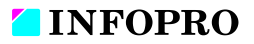

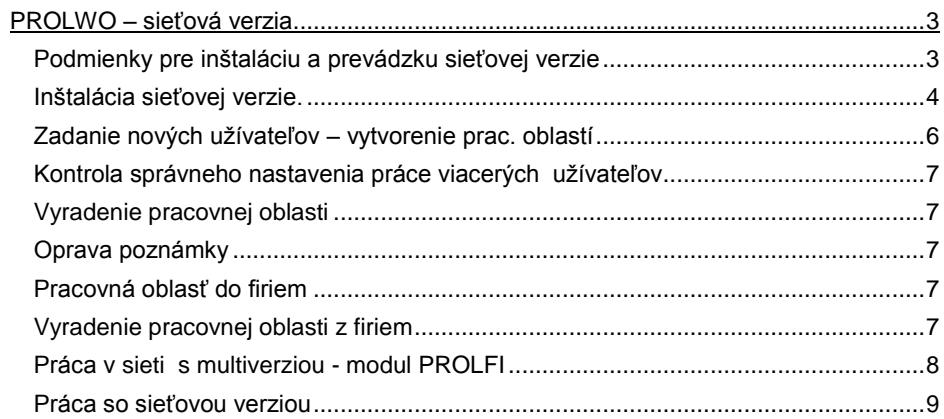

# <span id="page-2-0"></span>**PROLWO – sieťová verzia**

Modul **PROLWO** sa dodáva k sieťovej verzii systému PROLUC.

Sieťová verzia systému PROLUC umožňuje **spracovanie agendy viacerými užívateľmi súčasne** na viacerých počítačoch.

Príklady:

- Príklad 1: účtovník účtuje a fakturant na druhom PC vystavuje faktúry.
- Príklad 2: skladník prijíma tovar a fakturant vystavuje faktúry, účtovník na treťom PC účtuje doklady a spracováva mzdy.
- Príklad 3: dvaja fakturanti súčasne vystavujú faktúry a dvaja účtovníci súčasne účtujú doklady.

Inštalácia a prevádzka je skutočne jednoduchá: žiadne HW kľúče alebo iné obmedzenia.

**Celý program sa nainštaluje na vyhradený "hlavný" PC alebo samostatný dátový server**.

**Na ostatných PC sa nastaví spúšťanie cez mapovaný disk z hlavného PC alebo servera.**

Užívatelia môžu využívať akúkoľvek tlačiareň pripojenú na sieťových počítačoch.

**Prístupovými kódmi môže byť zabezpečené nastavenie práv jednotlivým užívateľom, čo kto môže a čo kto nemôže.** Napr. skladník nebude mať vôbec prístup do podvojného účtovníctva, majiteľ môže len prezerať účtovné výsledky bez možnosti zásahu, je možné blokovanie opráv, tvorby dokladov, mazania dokladov a pod.

Návrh sieťového prevedenia softwaru závisí od činnosti firmy i počtu pracovníkov. V prípade potrieb výrobca doporučí najvhodnejšie riešenie pre užívateľa.

Modul PROLWO zabezpečuje vytváranie pre "nových užívateľov" tzv. pracovné oblasti (worky). **Každý užívateľ musí mať vlastnú pracovnú oblasť (work)**, v ktorej sa vytvárajú pracovné súbory užívateľa.

Modul umožní vytvoriť počet pracovných oblastí (užívateľov) podľa zakúpenej sieťovej verzie (do 2 užívateľov, do 5, do 10, do 25 a nad 25 užívateľov).

## <span id="page-2-1"></span>**Podmienky pre inštaláciu a prevádzku sieťovej verzie**

Počítače zapojené do siete (sieťové karty, kabeláž), inštalované sieťové protokoly TCP/IP. Pri OS Windows sa počítače musia tzv. "vidieť".

Pri prevádzke samostatného dátového servera: doporučujem stanice s OS WIN XP a vyšším, dátový server Win XP Profesional, LINUX, Windows 2008 Server. a pod....

Stabilita a rýchlosť prevádzky bude závisieť od "konštrukcie" siete, použitého materiálu ako sieťových kariet, kabeláže a nastavenia.

## <span id="page-3-0"></span>**Inštalácia sieťovej verzie.**

- a) Pred inštaláciou musí byť už sieťová zložka mapovaná na vybrané ľubovoľné písmeno (napr. P). Na sieťovú zložku musíte mať plné práva.
- b) Na **dátový server** (príp. určený počítač v sieti vyhradený ako dátový server) **sa inštalačným programom nainštaluje kompletne program** (zadaním cieľového disku a údajmi z inštalačného štítku). Inštalácia sa môže vykonávať bežne aj z pracovnej stanice (ak už máme namapovanú sieťovú zložku na nejaké písmeno).
- c) Na ostatných pracovných staniciach doporučujeme mapovať na rovnaké písmeno, ale nie je to podmienka.
- d) **Na pracovnej stanici spustíte tiež inštalačný program inštalačný program spúšťajte pod profilom užívateľa**.
- e) Ak chcete aby sa vytvorila aj ikona užívateľovi, musíte zadať údaje z inštalačného štítku a nechať program kompletne nainštalovať.
- f) Ak viete vytvoriť zástupcu spúšťacieho programu **prol.exe** na pracovnú plochu, stačí ak inštalačný program prerušíte - ukončíte v časti zadania údajov z inštalačného štítka.

Príklad: obrázok pripojenie sieťovej jednotky (mapovania sieťového disku v Win7 )

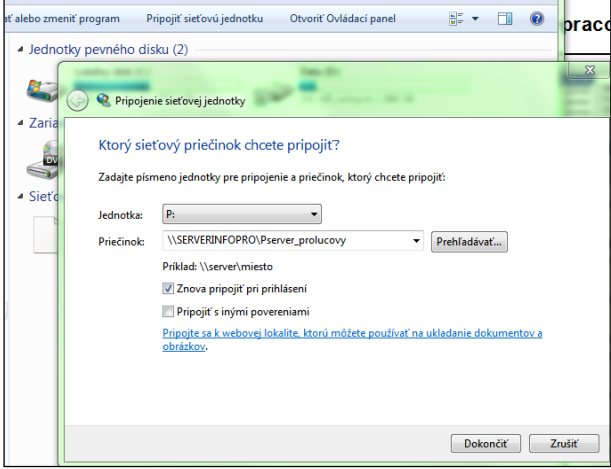

## **Poznámky:**

- 1. **! POZOR !** Každý užívateľ musí mať na sieťovú zložku/jednotku v systéme nastavené **PLNÉ PRÁVA** !
- 2. Počet súčasne pracujúcich užívateľov v programe (počíta sa užívateľpráca aj užívateľ-prezeranie) určuje modul PROLWO (je k dispozícii vo verziách: do 2 užív, do 5 užív, do 10 užív, do 25 užív, nad 25).

Inštalácia je dokumentovaná aj v základnom návode na inštaláciu:

**[http://www.proluc.sk/aktuality/instalacia\\_proluc9.pdf](http://www.proluc.sk/aktuality/instalacia_proluc9.pdf)**

#### **Poznámka – zdielanie zložky:**

Ak z bezpečnostných dôvodov **nechcete dať zdielať celý disk**, potom môžete vytvoriť na dátovom serveri (vyhradenom bežnom PC) zložku pod názvom **napr. PROLUC** a túto zložku nastavíte na **zdielanie s plným prístupom**. Užívatelia musia mať plné-full práva na túto zložku. Na staniciach potom "namapujete" túto zložku pod zvolené písmeno.

Kontrola správneho "namapovania" - ak otvoríte disk - písmeno, musíte vidieť adresár PROL.

#### **Poznámka – prenos programu na "server".**

Ak už máte program prevádzkovaný, resp. inštalovaný na pracovnej stanici, môžete do vytvorenej zložky PROLUC skopírovať celý adresár PROL. (túto zložku PROLUC na staniciach potom namapujete).

#### **Poznámka – časté chyby pri inštalácii:**

Stáva sa, že po nainštalovaní softwaru, ktorým sa vytvorí na inštalačnom disku adresár PROL, adminstrátor siete namapuje tento adresár ako disk. Takto ale software nemôže pracovať – adresár PROL musí existovať na "namapovanom" disku.

#### **Pracovná stanica – ktorá je aj ako "server". WIN 2000, WIN XP, WIN 7, WIN 8:** .

Ak používate ako server počítač s takýmto OS, na ktorom bude tiež pracovať užívateľ v programe PROLUC, vopred si vytvorte - pripravte zložku na disku (napr. PROLUC), na ktorú vytvorte mapovanie tak, aby aj daný užívateľ na tomto počítači "videl" zložku PROLUC pod písmenom napr. P:. Podobne na ostatných staniciach v sieti namapujte túto zložku na písmeno napr. P.

**Na takomto PC doporučujeme (ak je to možné) mať program inštalovaný nie priamo na systémovom disku.**

## <span id="page-5-0"></span>**Zadanie nových užívateľov – vytvorenie prac. oblastí**

Každý užívateľ pracujúci v programe musí mať svoj:

**prihlasovací KÓD** (príp. heslo, ktoré však nie je podmienkou)

#### a **v rámci programu svoju "pracovnú oblasť"**

Tieto nastavenia sa vykonáva v module PROLWO, v časti VSTUP/OPRAVA voľbou NOVÁ PRACOVNÁ OBLASŤ.

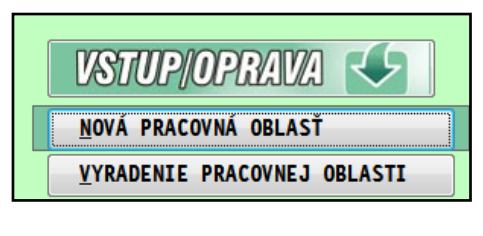

Po potvrdení sa zadáva:

**Názov pracovnej oblasti**. (pod týmto názvom sa vytvorí podadresár v DISK:\PROL\FIRMA). Ako názov použite meno pracovníka napr. PETER alebo označenie WORK2 až **WORKn** 

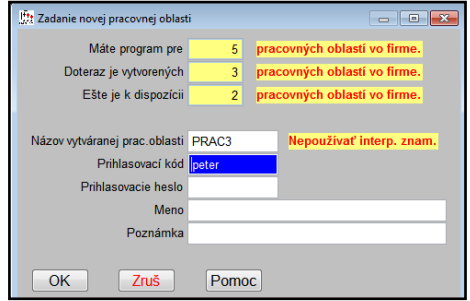

**Prihlasovací kód**, pod ktorým sa užívateľ bude prihlasovať do PROLUC-u.

V kóde nepoužívajte interpunkčné znamienka ani medzery. Program neumožní zadať dva rovnaké kódy v celom systéme. Ak pri vytváraní pracovnej oblasti nechcete zadať nového užívateľa, prihlasovací kód nechajte prázdny.

**Prihlasovacie heslo:** heslo, ktoré bude platiť spolu so zadaným kódom. Políčko je neprístupné, ak kód nie je zadaný. Ak heslá nepoužívame, necháme prázdne.

Vytvorenie pracovnej oblasti s prihlasovacím kódom sa zapíše do databázy UZIVATELIA v module PROLGE. V tejto časti potom môžete definovať práva a obmedzenia užívateľovi (pozri kap. Užívatelia).

Program umožní vytvoriť počet pracovných oblastí, t.j. počet užívateľov, podľa zakúpenei licencie.

Prvá pracovná oblasť s označením adresára WORK je nastavená automaticky.

V prípade multiverzie treba pracovné oblasti povytvárať vo všetkých firmách, do ktorých bude mať užívateľ prístup. Pri vytváraní novej firmy (pozri WIN PROLFI) sa v novej firme vytvorí automaticky pracovná oblasť s názvom WORK (základný) a okrem toho aj pracovná oblasť (work), v ktorej je užívateľ užívateľ zakladajúci novú firmu nastavený.

## <span id="page-6-0"></span>**Kontrola správneho nastavenia práce viacerých užívateľov**

Každý užívateľ, ktorý sa prihlási do programu svojím kódom musí byť nastavený do vlastnej pracovnej oblasti - work-u.

Pri vstupe do modulu je zobrazená nastavená užívateľova firma" a hlavne jeho pracovná oblasť. Každý užívateľ musí mať nastavený iný work.

**Ak majú dvaja užívatelia rovnaký "work", nie je možná súčasná**  E PROLUC v9.50 [150408]: PODVOJNÉ ÚČTOVNÍCTVO Firmax SKUSKA Work: PRAC2

**práca týchto užívateľov pre všetky druhy dokladov !** (v niektorom momente môže byť užívateľ z programu "vyhodený").

Kódy, heslá, prípadne priradenie work-u môžete dodatočne upravovať v module **PROLGE**, časť **Užívatelia**. Pri oprave (kláves E) príslušného riadku môžete tieto údaje opraviť/zmeniť.

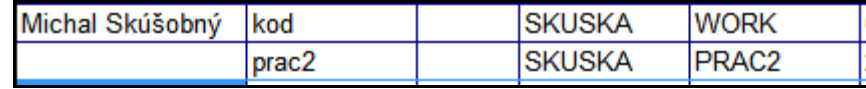

## <span id="page-6-1"></span>**Vyradenie pracovnej oblasti**

Vyradenie pracovnej oblasti sa vykonáva v module PROLWO, v časti VSTUP/OPRAVA. Funkciu použijeme, ak potrebujeme napr. zakázať evidovanému užívateľovi prístup do príslušnej firmy.

## <span id="page-6-2"></span>**Oprava poznámky**

Umožňuje opraviť poznámku k danému work-u v nastavenej firme.

## <span id="page-6-3"></span>**Pracovná oblasť do firiem**

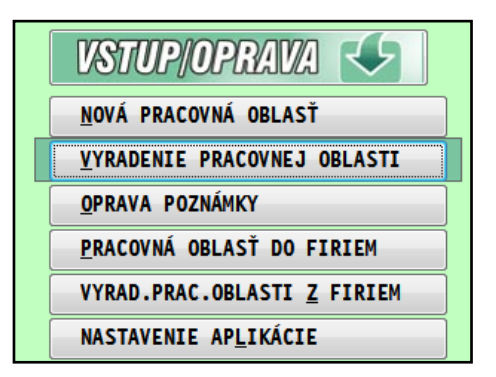

Umožňuje zadať pracovnú oblasť, ktorá je vytvorená v nastavenej firme, do všetkých aktívnych firiem. Funkcia je prístupná, samozrejme, len v multiverzii a slúži na rýchle vytvorenie pracovnej oblasti do všetkých firiem, t.j. **nastaviť prístup užívateľovi do všetkých firiem.**

## <span id="page-6-4"></span>**Vyradenie pracovnej oblasti z firiem**

Umožňuje vyradiť pracovnú oblasť, ktorá je vytvorená v nastavenej firme, zo všetkých neodložených firiem. Funkcia je prístupná, samozrejme, len v multiverzii a slúži na rýchle zmazanie pracovnej oblasti vo všetkých firmách bez potreby sa do nich prestavovať. Možno použiť napr. ak užívateľ rozviazal pracovný pomer a potrebujeme uvoľniť pracovné oblasti pre iného.

## <span id="page-7-0"></span>**Práca v sieti s multiverziou - modul PROLFI**

Ak systém obsahuje modul PROLFI, je možné spracovávať agendu pre ďalšie nezávislé firmy (popis v kap. PROLFI v príručke "Prostredie"). Ak jeden užívateľ má pracovať vo viacerých firmách, musí mať v každej firme, do ktorej má mať prístup **vytvorenú pracovnú oblasť pod rovnakým názvom**.

Ak sa užívateľ prihlási do systému - svojej firmy a chce sa cez modul PROLFI prepnúť do inej firmy, program ho nepustí, ak v tej firme neexistuje pracovná oblasť, akú má v základnej firme (po prihlásení do systému). Tak sa zabezpečí, že pracovník sa nedostane do danej firmy, aj keď ju má v zozname modulu PROLFI viditeľnú.

Ak chceme pracovníkovi zabezpečiť prístup do ďalších firiem, "administrátor" sa cez modul PROLFI nastaví do príslušnej firmy (alebo priamo zadaním základného kódu pri spustení firmy) a tam v module PROLWO, v časti VSTUP/OPRAVA NOVÁ PRACOV. OBLASŤ zadá jeho pracovnú oblasť.

Príklad zadania novej "pracovnej oblasti", t.j. prístup užívateľa do programu. Vhodné vytvoriť do najčastejšie používanej firmy užívateľom, alebo priamo do "hlavnei" firmy s názvom FIRMA.

Názov pracovnej oblasti je ľubovoľný, napr. WORK1 až WORKn alebo meno/skratka užívateľa.

Príklad zadania ďalšieho prístupu užívateľa **do ďalšej zvolenej firmy**.

Administrátor sa nastaví do príslušnej firmy a tam cez NOVÁ PRAC. OBLASŤ vytvorí prístup užívateľovi.

Kód a heslo mu už nezadávame, pridávame len prístup, pracovnú oblasť tzv. "work

Názov prac. oblasti musí byť zhodný ako pri prvom prípade.

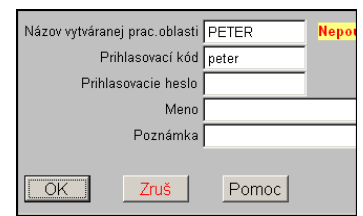

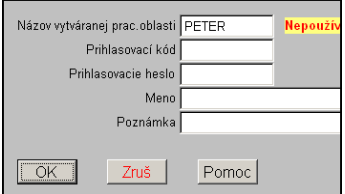

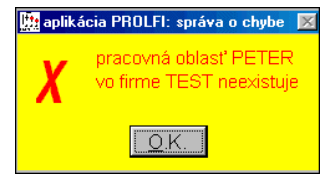

## <span id="page-8-0"></span>**Práca so sieťovou verziou**

## **Základné zásady pri práci so sieťovou verziou**

- ak to nie je nutné, nevypínajte server (týka sa hlavne samostatných dátových serverov)
- ak vypínate server, tak ho vypnite vždy ako posledný
- neresetujte server, pokiaľ niekto pracuje s programom
- vypnúť počítač môžete až po ukončení programu, návratom do operačného systému

## **pravidelne zálohujte dáta (doporučujeme denne)**

Sieťová verzia a práca s ňou má niekoľko odlišností ako pri práci na jednom počítači v nesieťovej verzii.

## **Obmedzenia" pri práci v sieti v porovnaní s nesieťovou verziou:**

**1.**Nie je možné vykonávať uzávierkové práce – funkcie **Koniec mesiaca** v účtovníctve, funkciu **Koniec mesiaca** v sklade, funkciu **Účtovné ceny** v sklade, pokiaľ ďalší účastníci pracujú s dátami v module. Tieto **uzávierkové operácie** môže vykonávať len jeden pracovník.

**2.** Ak má jeden z účastníkov otvorený **účtový rozvrh** v režime zadávania a opráv (časť Vstup/Oprava – Účtový rozvrh) **nemôže ďalší užívateľ vykonávať funkcie Koniec mesiaca alebo Zmena mesiaca**. To platí aj pre **číselné rady**.

**3.** V individuálnych prípadoch program užívateľovi vypíše správu, že príslušný záznam je v danom okamihu použitý pre iného užívateľa. V takom prípade je potrebné chvíľu počkať na uvoľnenie záznamu.

## **Operácie, pri ktorých nikto nesmie pracovať na sieti s programom.**

- 1. inštalácia programu (upgradu)
- 2. obnova indexových súborov
- 3. archivácia dát, prípadne obnova dát

**Obnova indexov** - po spustení funkcie Obnova indexov v module WIN PROLGE, **musí len jeden užívateľ "pootvárať" dáta**, pri ktorých dochádza k vytváraniu indexových súborov. Tento jeden užívateľ musí pootvárať dáta vo všetkých používaných moduloch PROLUC, PROLFA, PROLEM . . . . nastavenej firmy. Napr. v module PROLFA otvoriť adresár, prehľad vyšlých a došlých faktúr , v module PROLEM otvoriť zoznam položiek, príjemky, rezervácie . . .

## **Pravidlá - práca v sieti - účtovníctvo (moduly UC, FA, IM)**

#### **Mazanie dokladov**

Mazanie dokladov je možné len v časti SPRACOVANIE / OPIS VST.DOKLADOV / ÚPRAVY DÁT V OPISE. Doklady na mazanie sa označujú klávesom INSERT. Vymazané budú po opustení časti klávesom ESC a potvrdení dokončenia operácie.

#### **Účtovanie v podvojnom účtovníctve v rovnakom období**

Pri zadávaní účtovných dokladov do opisu vstupných dokladov v rovnakom období program doklady zaraďuje v poradí zápisu od jednotlivých užívateľov. Svoje zadané doklady má užívateľ na obrazovke dovtedy, pokiaľ nevykoná tzv. "rolovanie obrazovky" klávesmi Home, End, PgUp, PgDw. Po týchto klávesoch sa užívateľovi zobrazia doklady zadané druhým užívateľom.

#### **Účtovanie v podvojnom účtovníctve a účtovanie faktúr**

Ak jeden z užívateľov účtuje v podvojnom účtovníctve (zadáva doklady do opisu vstupných dokladov), môže druhý užívateľ v programe PROLFA zaúčtovávať faktúry. **Štandardne je tomuto užívateľovi nastavené obdobie do ktorého účtuje faktúry podľa práve aktuálneho mesiaca v podvojnom účtovníctve**. Je však možné zaúčtovať faktúru do obdobia (mesiaca) dopredu. Stačí, ak si v obraze zaúčtovania zmení Mesiac na mesiac vyšší než je aktuálny. Takto je možné účtovať napr. do júna faktúry i napriek tomu, že druhá účtovníčka účtuje máj.

## **Účtovanie v podvojnom účtovníctve v rôznych mesiacoch**

Program umožňuje účtovať napr. do opisu vstupných dokladov jednej účtovníčke v máji a druhej do júna. **To bez toho aby sa prechádzalo cez Koniec mesiaca** (táto funkcia sa vtedy nedá použiť).

Podmienkou takéhoto režimu práce je, aby prvá i druhá účtovníčka sa dostali najprv do **aktuálneho** nižšieho mesiaca (napr. mája).

Potom druhá účtovníčka si cez voľbu ZMENA MESIACA zadá 6 a potvrdí.

**EXPROLUC: ZMENA MESIACA SPRACOVANIA** Mesiac min.obdob:  $6 -$ Návrat uzávierk.: N **ANO 7RUŠIŤ** POMOC

**Vo vyššom mesiaci zostáva druhá** 

**účtovníčka dovtedy, pokiaľ cez ZMENU MESIAC sa nevráti späť alebo "nevyskočí" do základnej ponuky programu !** Pri opätovnom vstupe do podvojného účtovníctva je nastavená do aktuálneho najnižšieho mesiaca.

## **Vstup len jednému užívateľovi**

Nie je možné vykonávať uzávierkové práce - **koniec mesiaca** v účtovníctve, koniec mesiaca v sklade, účtovné ceny v sklade, pokiaľ ďalší účastníci pracujú s dátami v module. **Uzávierkové operácie** môže vykonávať len jeden pracovník. Ako aj v**stup do účtovného rozvrhu** alebo časti **číselné rady**.

## **Tip pre prácu viacerých účtovníkov v rôznych obdobiach.**

Nastavte si mesiac v PROLUC-i podľa reálneho mesiaca...

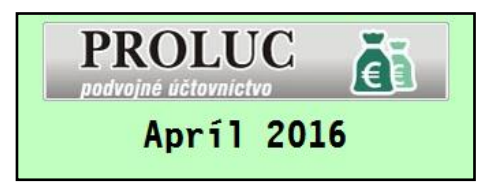

Ak sa účtovník prihlási do modulu PROLUC a potrebuje pracovať v inom mesiaci než je aktuálne nastavený, nech vždy použije zmenu mesiaca

**...skokom dozadu.**...

(parameter O-oprava)

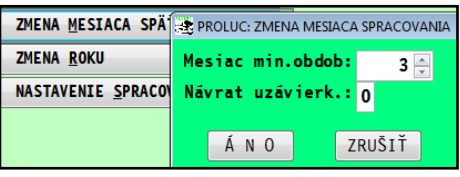

**... alebo skokom dopredu.**..

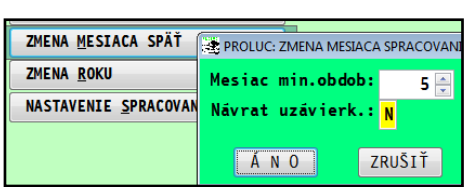

## **Čo znamená upozorňujúce hlásenie?**

Pri spracovaný súvahy, výsledovky program načítava koncové stavy a počiatočné stavy, ktoré sa zapisujú pri závierke mesiaca.

Ak teda niekto účtuje v nižšom období, koncové stavy nie sú reálne.

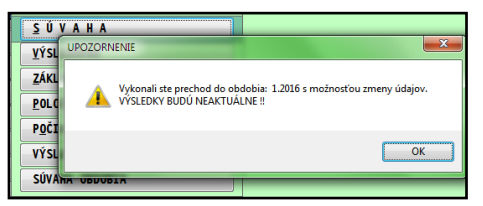

Preto na aktualizáciu stavov si dohodnite časy napr. cez obed, kedy sa spraví klasická uzávierka mesiacov až po aktuálny.

Ale ak dáte spracovať funkciu Stav účtu Mesačný alebo Denný a zadáte údaje od 1 mesiaca, údaje sú vždy správne.

(tu na to stavy uzávierok nemajú vplyv)

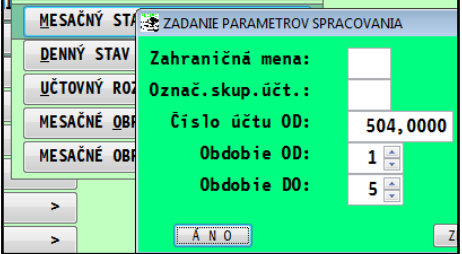

## **Pravidlá - práca v sieti -sklad/faktúry (modul EM, FA, CA)**

Pri práci so skladom a fakturáciou všetci užívatelia pracujú v jednom - aktuálnom mesiaci. Viacerí teda súčasne môžu vyberať tovar zo zoznamu materiálu, vystavovať faktúry. V prípade, že dvaja užívatelia vyberú rovnakú položku, jeden z nich musí počkať na uvoľnenie položky.

Prezeranie údajov v nižších mesiacoch je povolené pri práci v sieti len funkciou ZMENA OBDOBIA / bez uzávierky N. Alebo spracovanie dokladov za voliteľné obdobie alebo obrat materiálu za volené obdobie.

Funkcie ZMENU OBDOBIA a UZÁVIERKOU – A , je možné použiť, ak v PROLEMe pracuje len jeden užívateľ.

#### Názov : **PROLWO – sieťová verzia**

Vydal: **INFOPRO s.r.o.**, Šancová 42, 811 05 Bratislava http:// www.infopro.sk, e-mail: infopro@infopro.sk

Uzávierka: 14. apríla 2016

Publikácia neprešla jazykovou úpravou.